## Finding Images Online

Sharon O'Connor December 2016

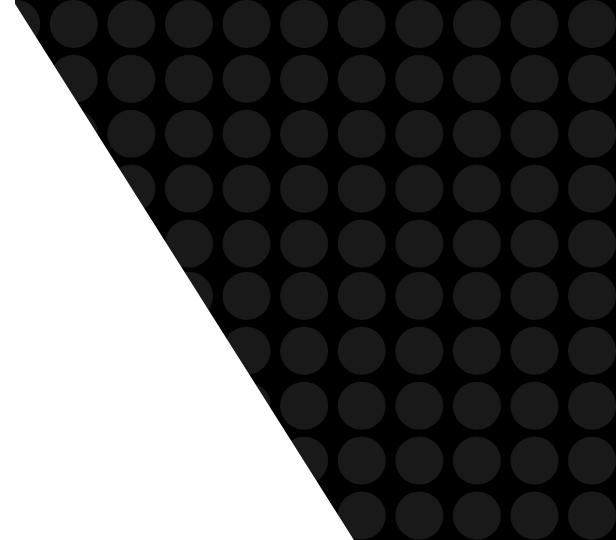

## Do a Google search for the topic & choose Images

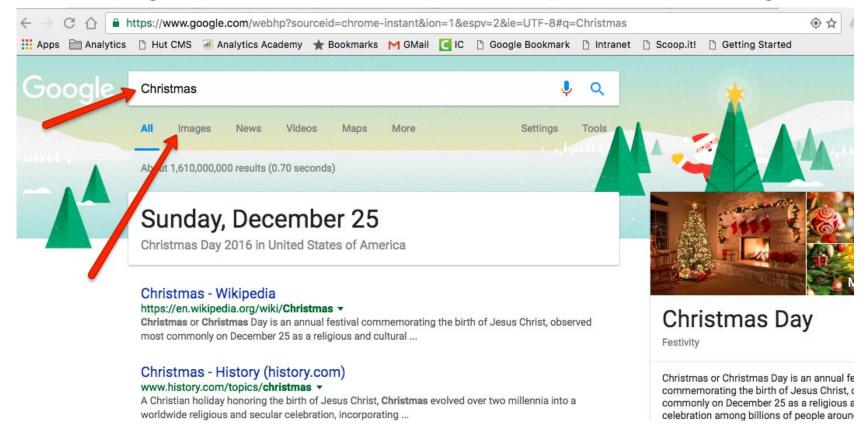

## To keep it legal, click Tools.

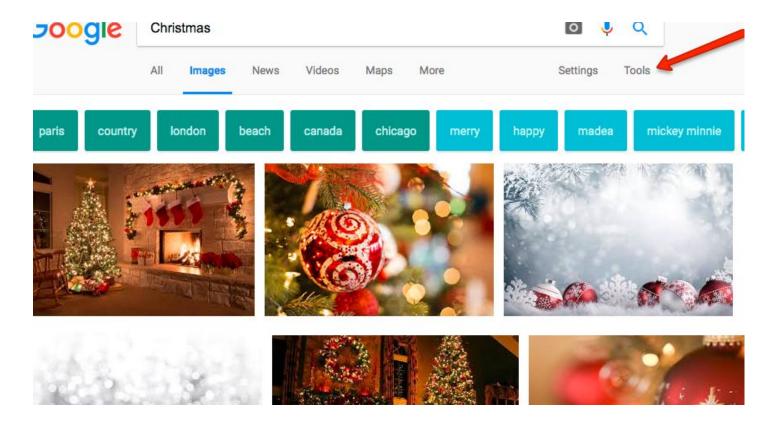

## From the dropdown menu, choose "Labeled for noncommercial reuse"

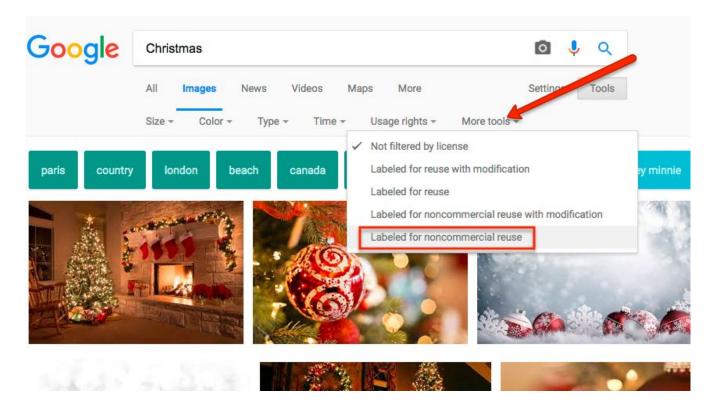

Right-click on desired image. Save as .jpg and resize in Photoshop as needed.

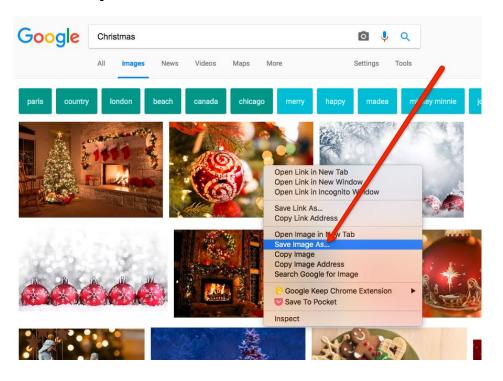